# **/.\DECUS** \ / **PROGRAM LIBRARY**

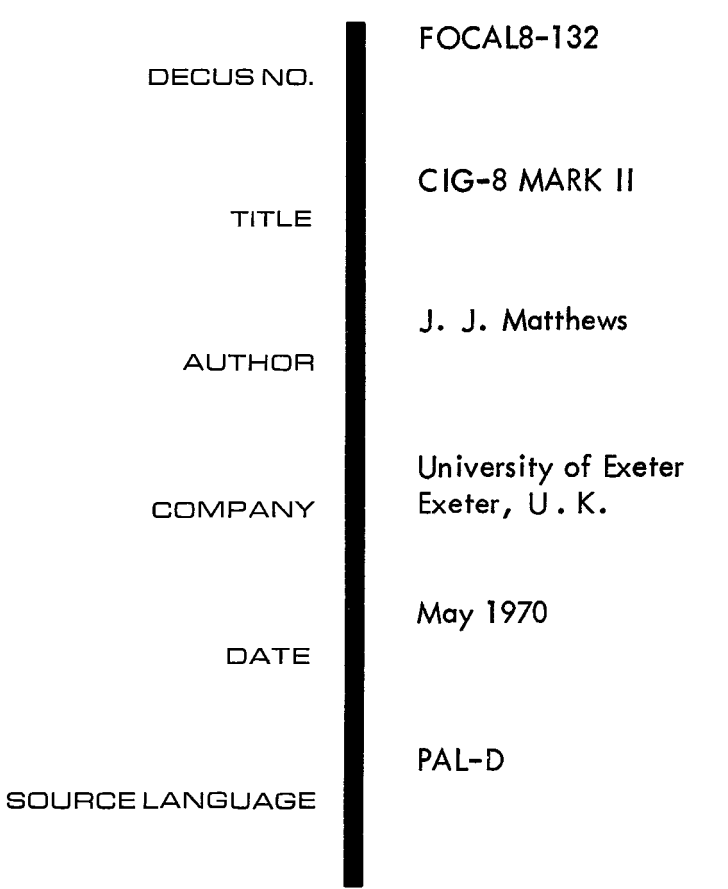

<span id="page-2-0"></span>Use the following sequence, waiting for MONITOR's dot at the start of each line before proceeding:

```
*LIBaARY (In Focal) 
 3206 
 3217 
 3217 
 4617 
\cdot SAVE DSTART: 4600-7577; 200 \lambdaSAVE CG8B!0-3217; 2 
\cdotSAVE CG3A!0-11377,15600; \angle9DSTART 5 (Replaces tne program)
```
Focal text and display files may also be saved once they have been created: \*TYPE *%4* **,PDIS(O)** &  $U = \frac{255 \times L}{4}$ 3206 xxxx **WYY**  4617  $\cdot$ SAVE FNAME: 0, 3206-XXXX;  $\lambda$ **\*SAVE DNAME:15600-<15600+377>; L** 'DSTART

> Note that the display file limit nust be converted to OCTAL. The FCOM buffer may be saved with **.SAVE FCOM: 11400-14377; 1**

#### 3.3 Loading from MONITOR Disk/tape.

Perform the following sequence:  $\cdot$ CG8A $\angle$  $\cdot$ CG8B  $\lambda$  $\cdot$ CALL DNAME  $\lambda$  Optional \*CALL FNAME **L**  $\qquad$   $\qquad$   $\$ 'CALL FCOM L **\*DSTART** *a* **overtyped** by **?OO.OO**   $*$ GO  $\lambda$ 

#### CIG-8 **Kk** 11.

#### Computer interactive Graphics for PDP-8.

#### <span id="page-3-0"></span>1. ABSTRACT.

CIG-8 is an overlay to FOCAL 1369 for interactive graphics on a non-storage scope. **A** reasona5le refresh rate **is** obtained through a display file assembled by an integer storage function. modification of the file by FOCAL programs gives interaction. IiSR routine is sacrificed but the rest of FOCAL plus **a** shortened FCOM, FIN and the F.F.T. function are added. Selective The

#### 2. REQUIREMENTS.

#### 2.1 Equipment.

8-K PDP3 with **VC8/I** or equivalent; optional: DISK/Tape MONITOR and ADO3.

#### 2.2 Storage,

All of both Fields. The top pages should be loaded with HONITOR/TCOl Library head and BIN/RIM. If there is no disk or tape *set* HLT in 7577 after loading.

#### **3.** USAGE.

## **3.1** Loading from scratch.

- **i)** Load FOCAL 1969 into FIELD *0* in the normal way. Answer the initial dialogue with 'YES' and wait for the \*.
- ii) Stop the computer at the console. the top page of FIELD 1. Place the CIG-8 binary overlay in the TTY (or H.S.) reader. Ensure that BIN is in
- iii) Start the computer at 017777. When the tape has read in, look for a checksun error. If **OK** -
- iv) Restart POCN, at *0002C0.* It will type its 'console start' diagnostic; there should also be a display.

<span id="page-4-0"></span>To change any of the "CALL"ed programmes **\*L 5.**  3206 etc  $\cdot$ CALL NEWP  $\ge$  $\cdot$ DSTART $)$ 

- *4.* RESTRICTIONS.
	- (i) The H.S.R. must not be used.
	- *<sup>R</sup>***DO\$** (ii) The **FADC** function addresses the *BBt3.*
	- (iii) FDIS is used to address the display file only.
	- (iv) The FCOX vector is limited to 512 variables.

Note that  $FCOM(0)$  in  $CIG-8 = FCON(256)$  in  $FOCAL$ :

this may assist interchange between the two.

**(v)** The TTY response **is** slowed if there **is** much picture to display. with SET  $Z = FDIS(1,0)$  and use paper tapes which have been edited with blanks betueen lines. The WRITE function has been patched for **5** blanks, and output tapes can be read with the initial display on. Before reading paper tapes disable the display

#### 5. DESCRIPTION.

- 5.1 The display file.
- 5.1.1 The FDIS function has been converted to an "integer FCOM" to access the display file. from FDIS(0) to FDIS(1023). It should first be cleared: The display file is thus a vector *1024* long  $*10.1$  FOR I=0,1023;SET Z=FDIS(I,0)  $[$ **\*DO** lOZ
- 5.1.2 The display file is divided into a name file starting in PDIS(1) and any number of picture files, starting anywhere. terminated by a zero entry. point to the (start-1) of each picture file. It is convenient to assemble picture files contiguausly, using FDIS(0) as a file pointer: \*8.1 SET  $Z=FDIS(FDIS(0),Z)$ ; SET  $Z=FDIS(0,FDIS(0)+1)$ <sup>2</sup> Each file is Successive entries in the name file "DO **0"** then enters Z into the current picture **file and** returns **2 as** the next pointer.

```
5.1.3 As an example let us enter 2 pictures starting the first in
      FDIS(100+1)
```

```
*DO 10 \lambdatakes some time
*SET Z = FDIS(0, 101)initialise pointer.
*SET Z = FDIS(1, 100) enter name 1
```

```
A string of picture codes can be read conversationally by the routine
*1.1 ASK Z; DO 8 \lambda*1.2 GOTO 1.1 2*GO\Omega:1 :400 :400 :2 :3 :3 :100 :100 :100 :100 :40
\star
```
The significance of the codes is explained later, but the picture, a cross centred on 400,400 appears on the display. The second picture, the same cross centred on 600,600 is entered as follows:

```
*SET Z = FDIS(2, FDIS(0))New name
*SET Z=0:DO 8 L
                    Terminates 1st picture file
*GO \Omega:1 :600 :600 :2 :3 :3 :100 :100 :100 :100 :102
\pmb{\star}
```

```
5.1.4 The second picture start and finish are located by:
       *TYPE Z4, FDIS(2), 'FDIS(0) \lambda= 111= 122*both entries are zeros
```
 $\chi$ 

```
5.1.5 A picture may be made 'passive', i.e. stored but off, by negating
       its name file entry.
                              Thus
       *FOR I=1,20; SET Z=FDIS(2,-FDIS(2)); FOR J=1,100; CQ
       will 'flash' the second set of axes ten times.
       (The I counter controls the number, the J counter the rate.)
```
<span id="page-6-0"></span>5.1.6 To "switch off" the whole display (useful when loading paper tapes) store FDIS(1) and clear it: \*SET  $Z=FCOM(O, FDIS(1))$ \*SET  $Z=FDIS(1,0)$   $\geq$ \*ERASE **ALL b**  Load the new tape (local variables lost)  $*$ SET  $Z=FDIS(1,FCOM(0))$ <sub>k</sub> \* .... the original picture reappears.

### 5.2 Display Language.

The display interpreter provides a software simulation of the hardware functions or 'MODES' of expensive graphics terminals. Like FOCAL it is table driven and therefore easy to extend as required. CIG-8 hlk I used comnand letters (like **FOCAL)** to distinguish !!ODES, and 4-letter NkEs (like IIONITOR) to establish the name file, but the simple expedient of using a FOCAL storage function to provide both assembly and interaction prompts the use of number codes and actual pointers.

Each picture is formed by a string of HODE FUNCTIONS beginning and ending in a zero. The PICTURE NAME pointer indicates the address of the initial zero (which may also be the terminator of the previous picture).

Each MODE FUNCTION comprises a MODEWORD followed by one or more DATAWORDS. requirements. Table I gives a list of MODE FUNCTIONS and their DATAWORD The following notes refer to the table:

- (i) The scope displays points on a 1324 *x* 1024 matrix with origin in the bottom L.H. corner. The ORIGIN is not displayed, but relativises the other MODES to an  $X_r Y_r$  position.  $X_r$ ,  $Y_r$  are interpreted modulo 1024,
- (ii)  $N_x$  draws a positive X-axis from  $X_r Y_r$  to  $(X_r + N_x \cdot SLZE)$ ,  $Y_{\varphi}$  using N<sub>x</sub> points, etc. Enter zeros for axis directions not required. 'AXES' does not change  $X_rY_r$ .
- **Where** the DATAWORD **list** *is* **undefined, 1024 is** subtracted from **(iii)**  each dataword so that the next MODEWORD (a +ve integer) may be distinguished. GRAPH Y values should be -1024<Y<1023.
- <span id="page-7-0"></span>(iv) GRAPHs are plotted as a series of points  $X_0Y_0 \ldots X_nY_n \ldots$ where  $X_n = X_r + n, SLZE$  $Y_n = Y + Y_r$ X<sub>r</sub>, Y<sub>r</sub> is not changed by 'GRAPH'.
- (v) A is the decimal ASCII code obtained by using FIN( ). from  $240<sub>8</sub>$  to  $337<sub>8</sub>$  are handled by a routine similar to Decus *5/3-235* on a *7x5* dot matrix. SIZE gives size control (3 to 7 is the useful range). Text starts at  $X_r Y_r$ , which is changed to  $X_r Y_r$ -10.SIZE by a code  $\leq 240_8$  for example C.R. Codes
- (vi) REL. POINT allows curves to be computed in FOCAL. The absolute coordinate plotted is  $X_r+\Sigma\Delta X$ ,  $Y_r+\Sigma\Delta Y$ .  $X_rY_r$  remains unchanged.
- (vii) LINEs are plotted from  $X_rY_r$  to  $(X_r + R\cos\theta)$ ,  $(Y_r + R\sin\theta)$ .  $X_r Y_r$  remains unchanged.
- (viii) CONTINUE automatically sets the ORIGIN to the end of the last LINE or REL. POINT curve so that connected diagrams need only have one ORIGIN.
	- *Nk?E* permits picturesto be subroutined up to five in deptli. A picture may not call itself as there would be no exit mechanism.

*0*  EXAMPLE: Plot  $e^{TX}$  from 0 to 2 assuming FOCAL subroutines already entered are still present:

\*DO **10;SET** Z=FDIS(O,lOl);SET Z=PDIS(1,100) initialise picture **\*GOTO** 1-1 :1 :loo :loo *:2 :4* **:3** :loo :o :loo :o *:4* : 4CL \*FOR X=0,100;SET Z=500\*FEXP(-(X/50) +2)-1024;DO 8  $*$ COMMENT-WATCH THE GRAPH APPEAR *\*COT0* **1.1**  :1 *:200 :700* :5' : **+Ck** set origin for Text \*5\*1 **SET** Z=FIN();IF **(Z-l60)1\*1;C:-lG~(lO)=SPACE**  *\*5\*2* SET Z=Z-l024;DO **S;GOTO** 5.1 2GOTO **5.1**  GAUSSIAN PLOT  $\lambda$  $\ddot{\bullet}$ 

TABLE I

<span id="page-8-0"></span>

| MODE<br><b>FUNCTION</b> | MODE<br>WORD            | No. of<br><b>DATAWORDS</b>     | DATAWORD<br>IDENTIFICATION                                                                                            | Notes,<br>see text |  |
|-------------------------|-------------------------|--------------------------------|----------------------------------------------------------------------------------------------------|--------------------|--|
| ORIGIN                  | ${\bf 1}$               | $\boldsymbol{2}$               | $\mathbf{x}_{\mathbf{r}}^{\phantom{\dag}}$<br>$\mathbf{Y}_{\mathbf{r}}$                                               | (i)                |  |
| INCREEENT               | $\boldsymbol{2}$        | $\mathbf 1$                    | <b>SIZE</b>                                                                                                    |                    |  |
| <b>AXES</b>             | $\mathbf{3}$            | 4                              | $\mathrm{^{N}}_{\mathbf{X}}$<br>$\mathbf{N}_{-\mathbf{X}}$<br>$\mathbf{N}_{\mathbf{y}}$<br>$\mathbf{N}_{-\mathbf{y}}$ | (ii)               |  |
| GRAPH                   | 4                       |                                | $Y - 1024$                                                                                                    | $(iii)$ $(iv)$     |  |
| HORIZ. TEXT             | 5                       | any                            | $A - 1024$                                                                                                    | $(iii)$ $(v)$      |  |
| VERT. TEXT              | 6                       | number                         | $A - 1024$                                                                                                    | $(iii)$ $(v)$      |  |
| REL. POINT              | $\overline{\mathbf{7}}$ | an even <sup>1</sup><br>number | $\Delta$ X-1024<br>$\Delta$ Y-1024                                                                                    | (vi)               |  |
| LINE                    | 8                       | $\mathbf{3}$                   | $1024$ cos $\theta$<br>$1024 \sin \theta$<br>R                                                                        | (vii)              |  |
| CONTINUE                | 9                       | NONE                           | NONE                                                                                                    | (viii)             |  |
| NAME                    | 10                      | 1                              | POINTER                                                                                                    | (ix)               |  |

#### 5.3 Error Diagnostic.

Most of the FOCAL 1969 error diagnostics are unchanged. In addition there are storage function overflow errors and **a** general "Field **1"** error. If this was returned by the display interpreter, the offendinz display file entry is first zeroed out.

New error diagnostics

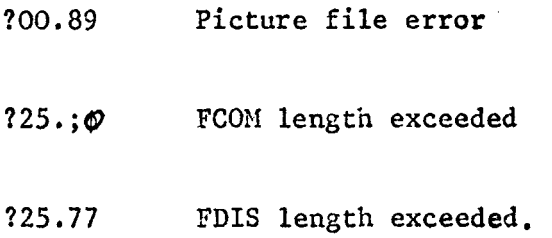

## *5.4* Dynamics.

On-line dynamics can be handled by plotting as the calculation proceeds. This is slow but most people find it fascinating. Dynamic simulations can be handled by storing successive views as separate pictures in the file (each 'picture' need only be *a* new ORICIN and a NAME call). The picture starts can be arranged at regular intervals **so** that a program like the following would give novement:

\*11.1 FOR  $I=300, 6, 420; SET$  Z=FDIS(2, I); C-DELAY HERE \*11.2 **GOT0** 11.1

#### 6. PROGRAM.

For FOCAL 1969 see DEC 08-AJAE-LA. The CIC-3 Mk II overlay follows, together with a few FOCAL programs.

/CIG-8 MK II **/FOCAL LINKED** /SYMBOLS FOR DEC-Ø8-AJAE-PB **FOCAL 1969** INTEGE=53 PRINTC=JMS I 151 PUSHA=JMS | 142 READC-JMS I 152 CHAR=66  $FLAC=44$  $PI3 = 5$ POPA=TAD | 13 SORTCN=54 EFUN31=136 ERROR=JMS | 166 ERR2=2726  $PUSH = JMS I 14Ø$  $EVAL = 1613$  $INDX=37$ /USED BY FCOM, (HIMBUF) DXL= $6053$ DXS=6057  $DYL=6063$ DYS=6067  $MULTIØ=5667$ RTL6=4557  $T1 = 32$  $CCR = 77$  $C260=113$  $LASTV=31$ CFRS=133 BUFR=6Ø GETC=4545  $MCR=116$ TELSW=16  $P4000 = 124$ LASTOP=55  $X133 = 2666$ **XOUTL=2676 BOTTOM=35**  $TMP=2$ NOT FOR PDP5  $DISFIL = 5600$ PDTOP=677 PDCT=16 /PDL LENGTH  $CMNUM=-1000$  $/$ =512(10) FCOM LENGTH /=FCOM(256) IN FOCAL  $CMST=1400$  $DISN=-2000$ /=DISFIL LENGTH /END OF SYMBOLS Γ  $\overline{\phantom{a}}$ 

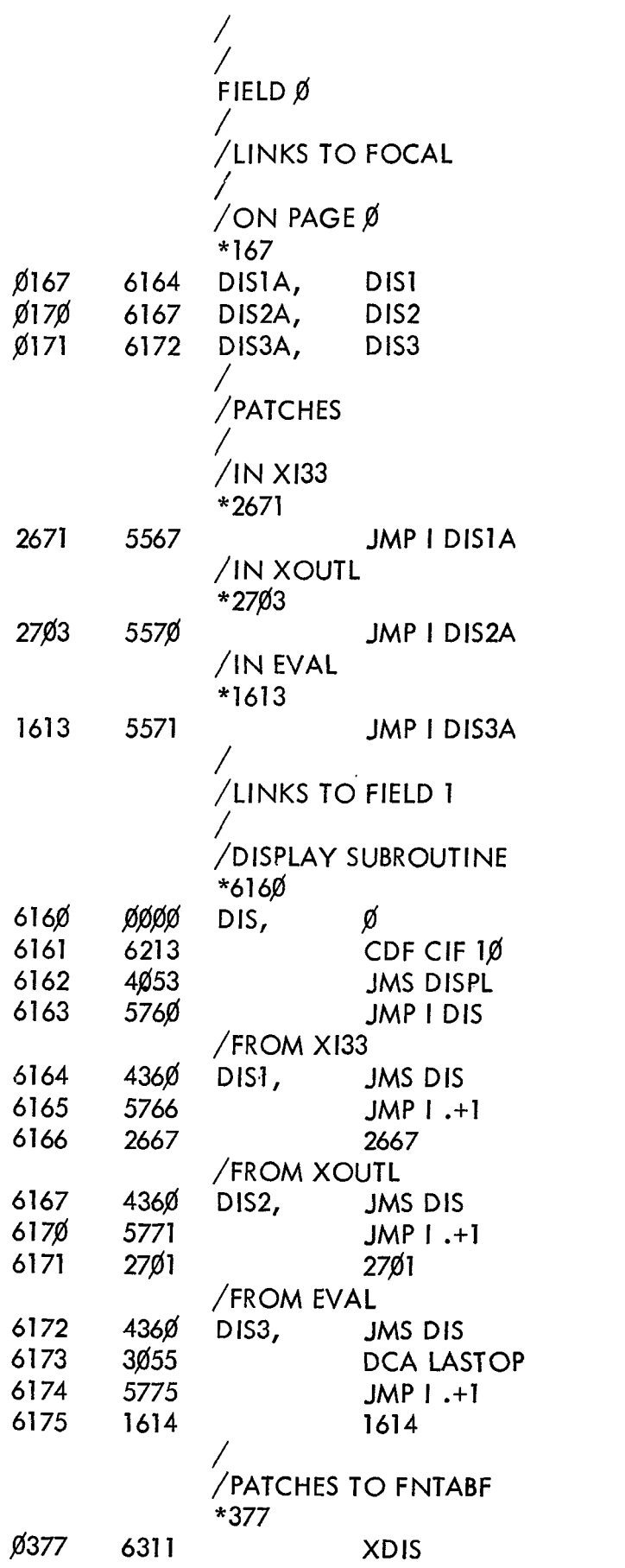

XDlS /DISPLAY FILE FN

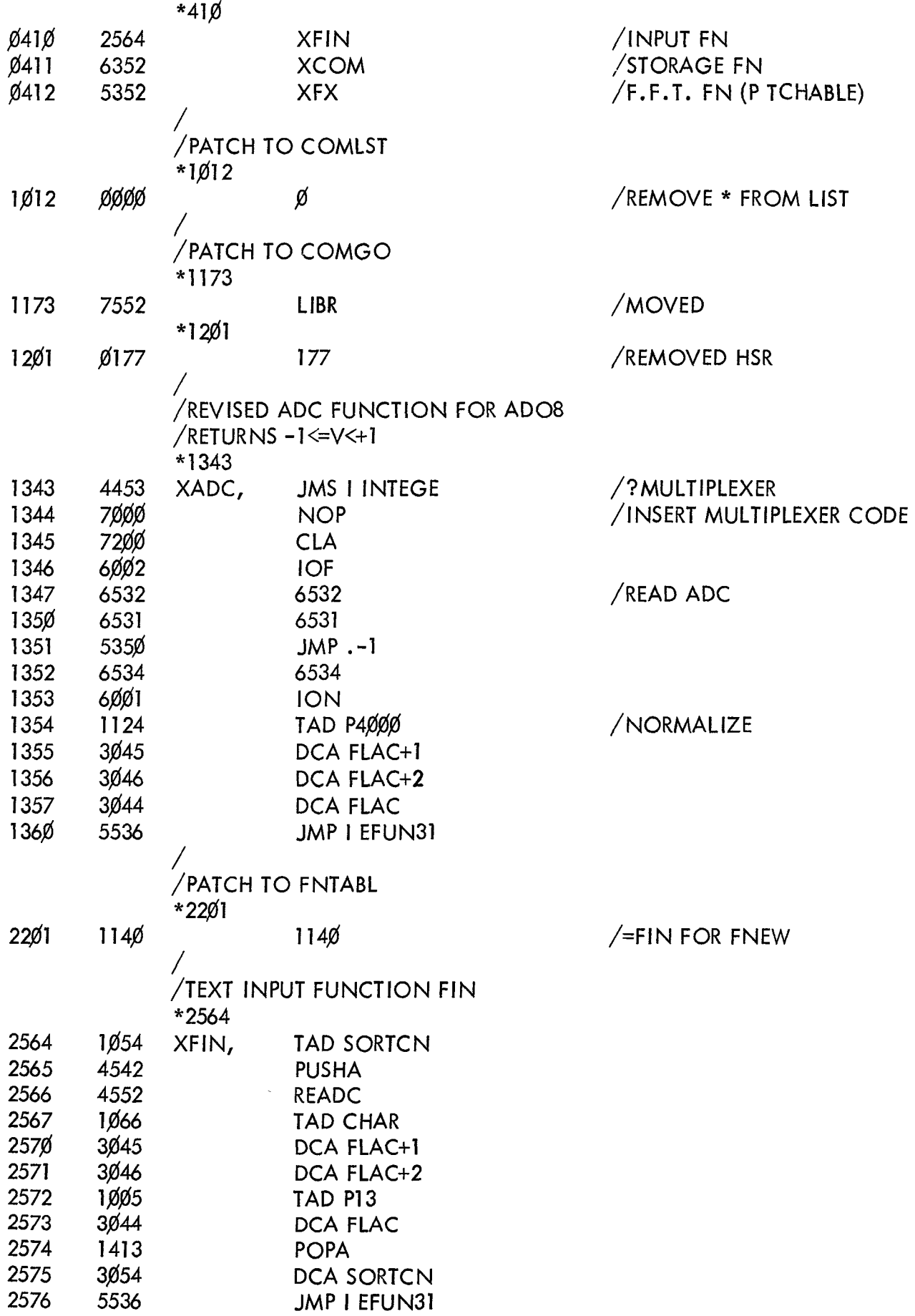

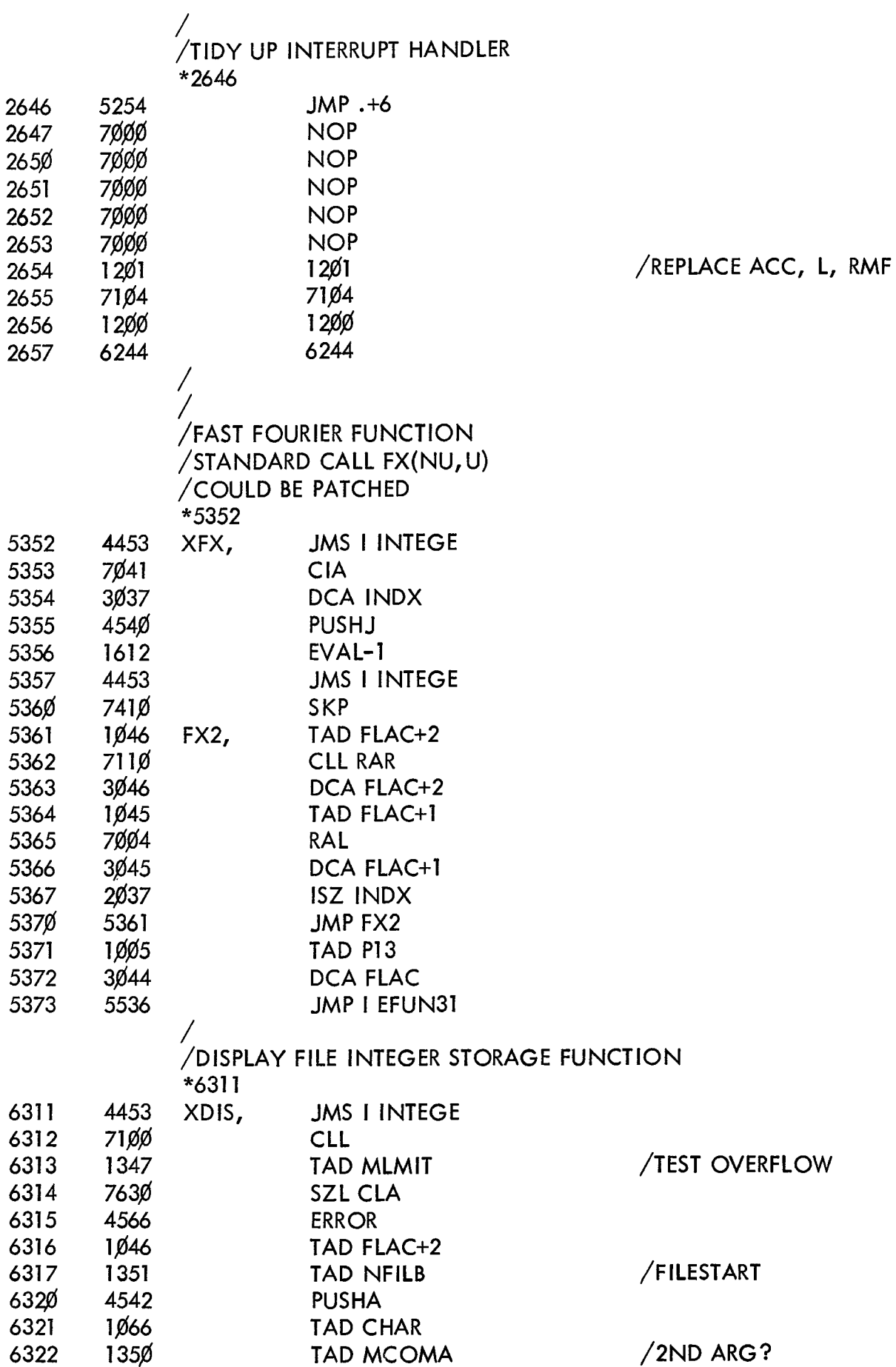

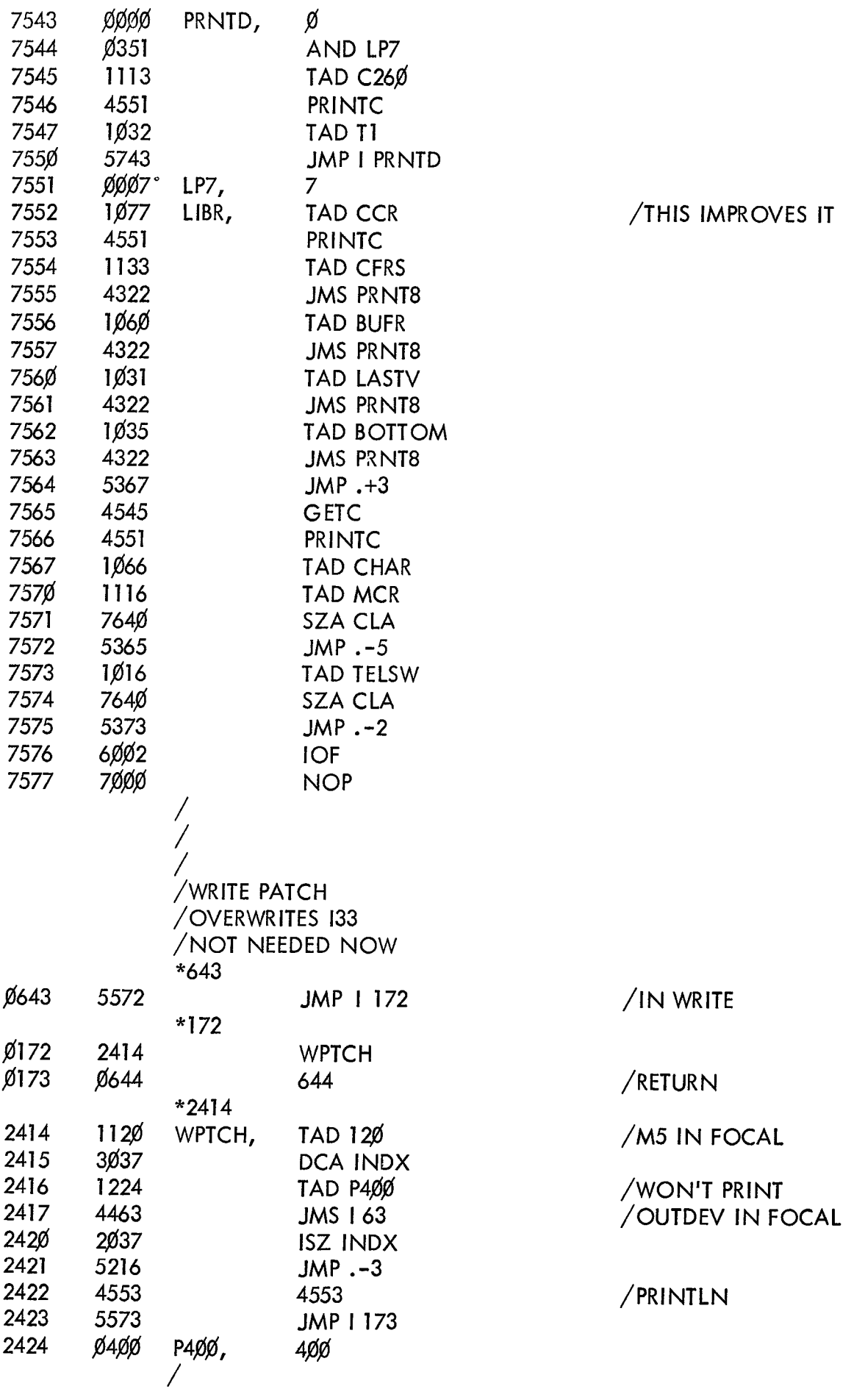

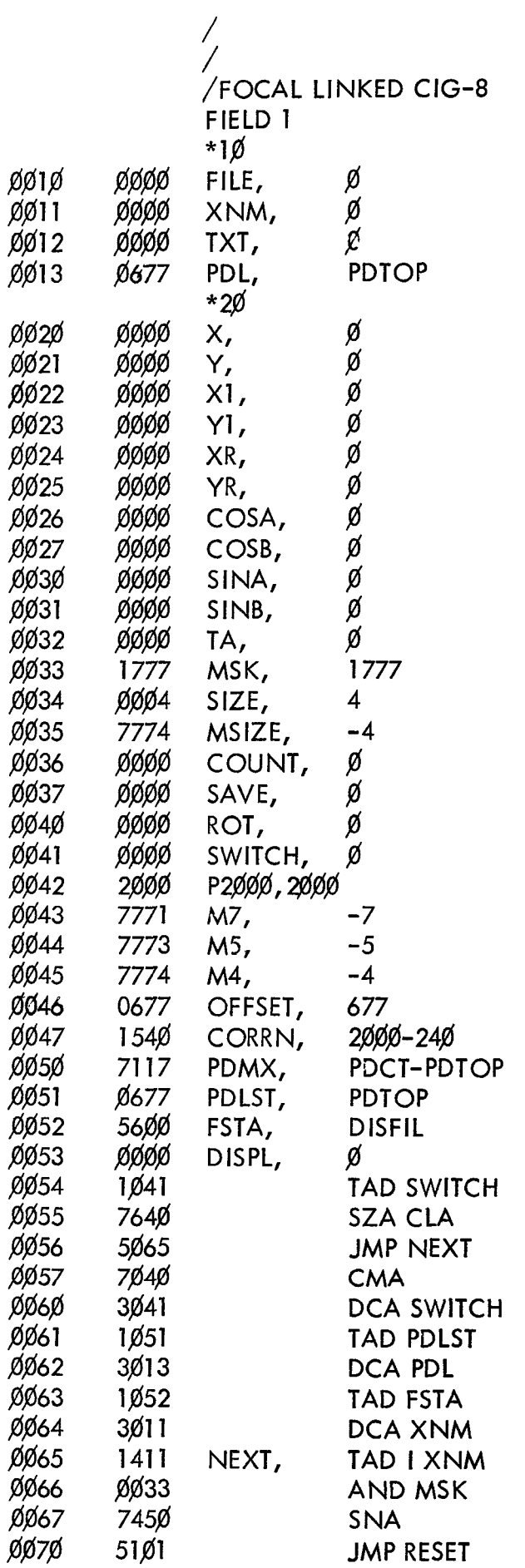

/TEMP. REG.  $/ = 1023(10)$ 

/TXT ROTN INDEX /USED BY DISPL

/TXT CODE START /TXT CONVERSION

/ACCESS FILE NAME  $/=\emptyset$  FIRST TIME /ONE FILE AT A TIME

**/SET** SWITCH

/PTS TO FDlS(1) /NAME FILE INDEX /NEXT NAMED FILE /OVERFLOW PROTECT /LIST ENDED **BY** ZERO

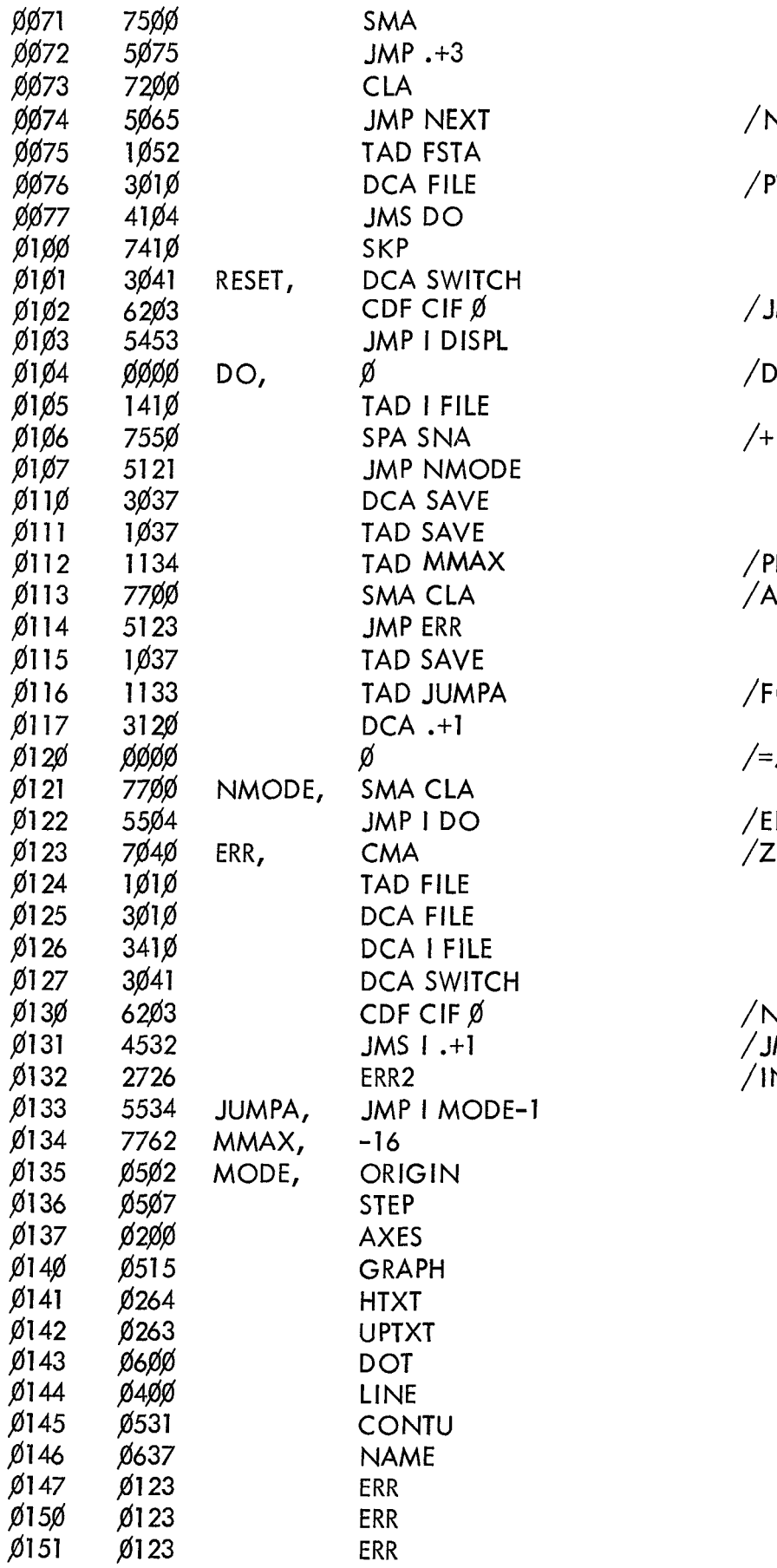

**JOT DISPLAYED IF NEG** 

 $PTS TO FDIS(H1)$ 

**IMP DISPL+1 DEBUG** 

**ISPLAY ONE FILE** 

& NON ZERO

**ROTECTION GAINST DATA** 

ORM JUMP

JMP I MODE+?

NDFILE FOUND ERO OUT ERROR

**JOP DEBUG** MP I .- 1 TO ODTH N FOCAL

<span id="page-17-0"></span>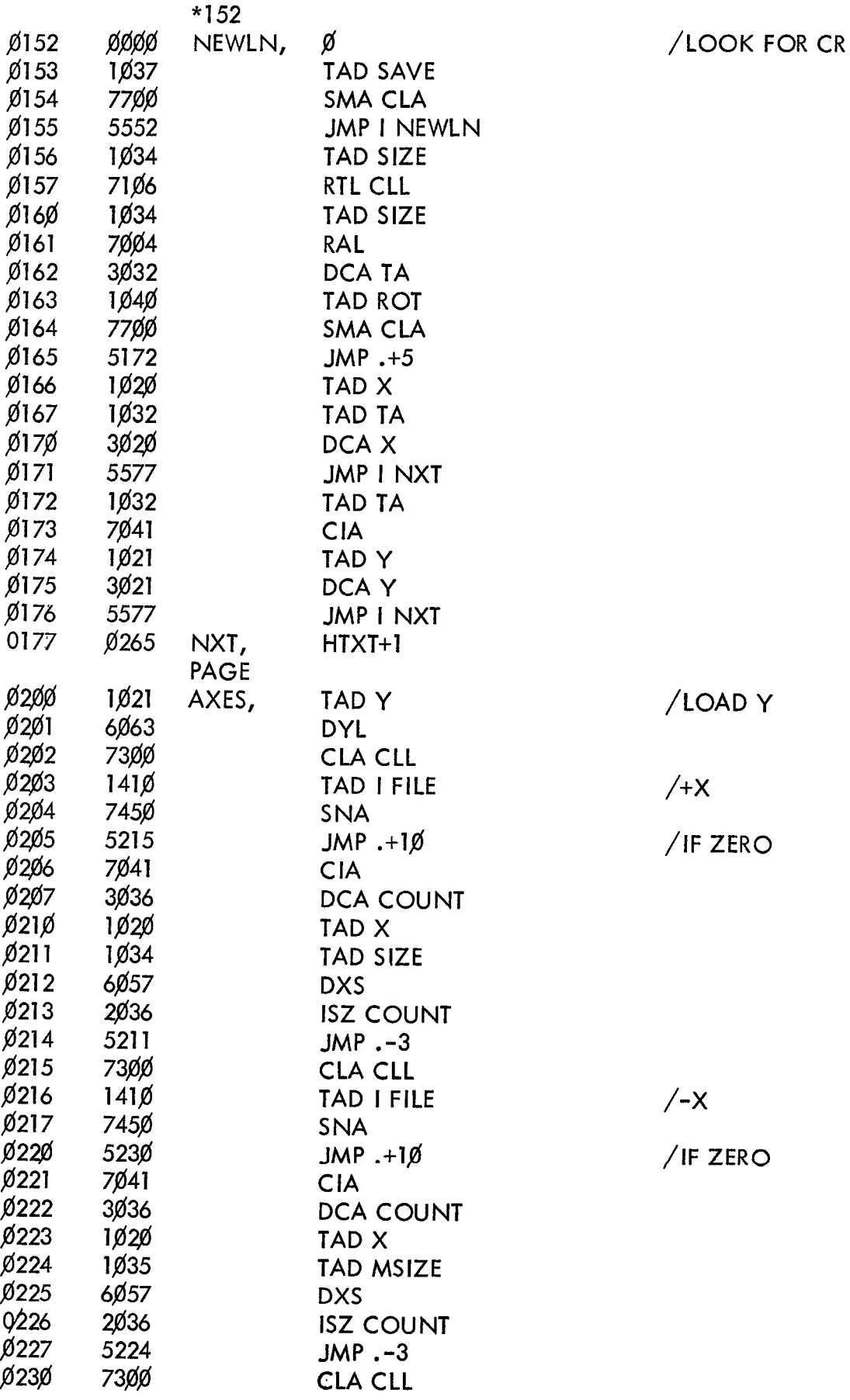

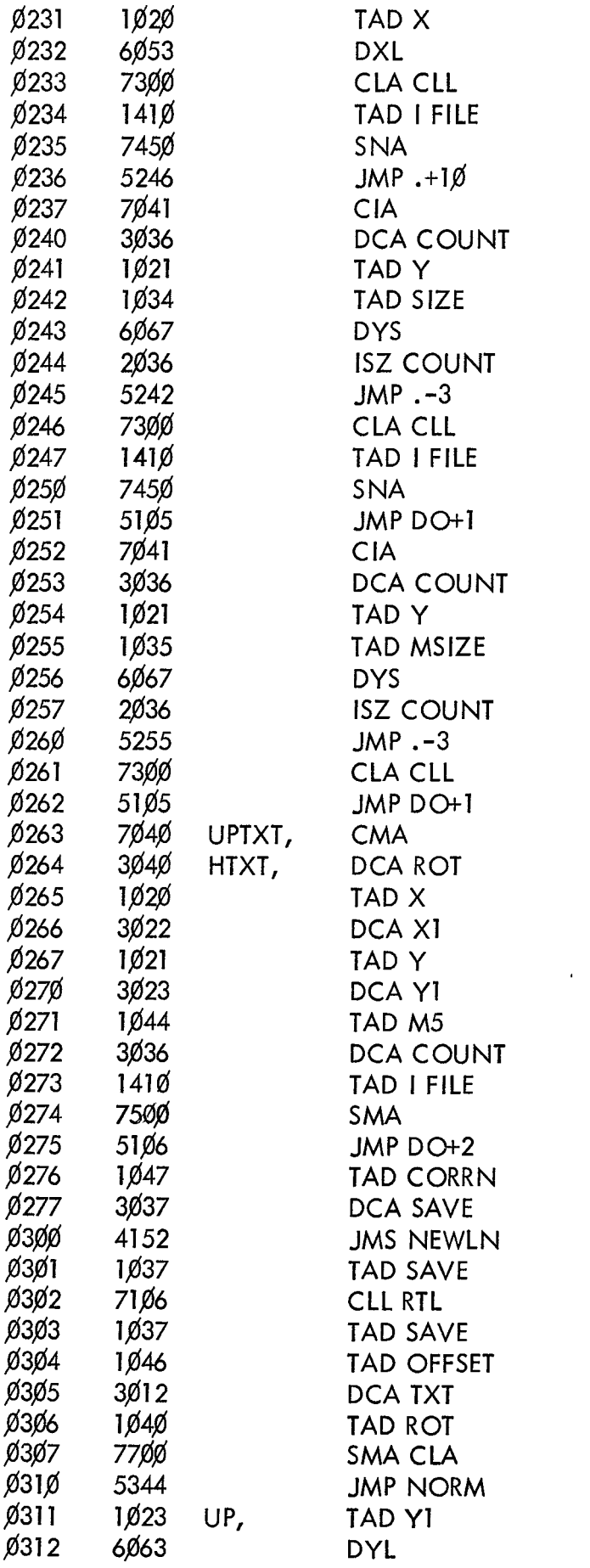

/LOAD X  $/+Y$ 

 $/$  IF ZERO

# $/Y$

 $\mathcal{A}$ 

 $\mathcal{A}^{\pm}$ 

/FAST EXIT

# $/EXIT$

/SET ROTN INDEX FOR TEXT /SAVE X, Y

## /5 X 7 MATRIX

/GET LETTER  $/?$ DATA ONLY EXIT  $/+1\cancel{0}24(1\cancel{0})-24\cancel{0}(8)$ : /CHAR OFFSET FROM SP.

 $/*5 = BUFF OFF SET$  $\sqrt{5}-677$ , TXT START /POINTER

/WAY UP? /NORMAL /UP

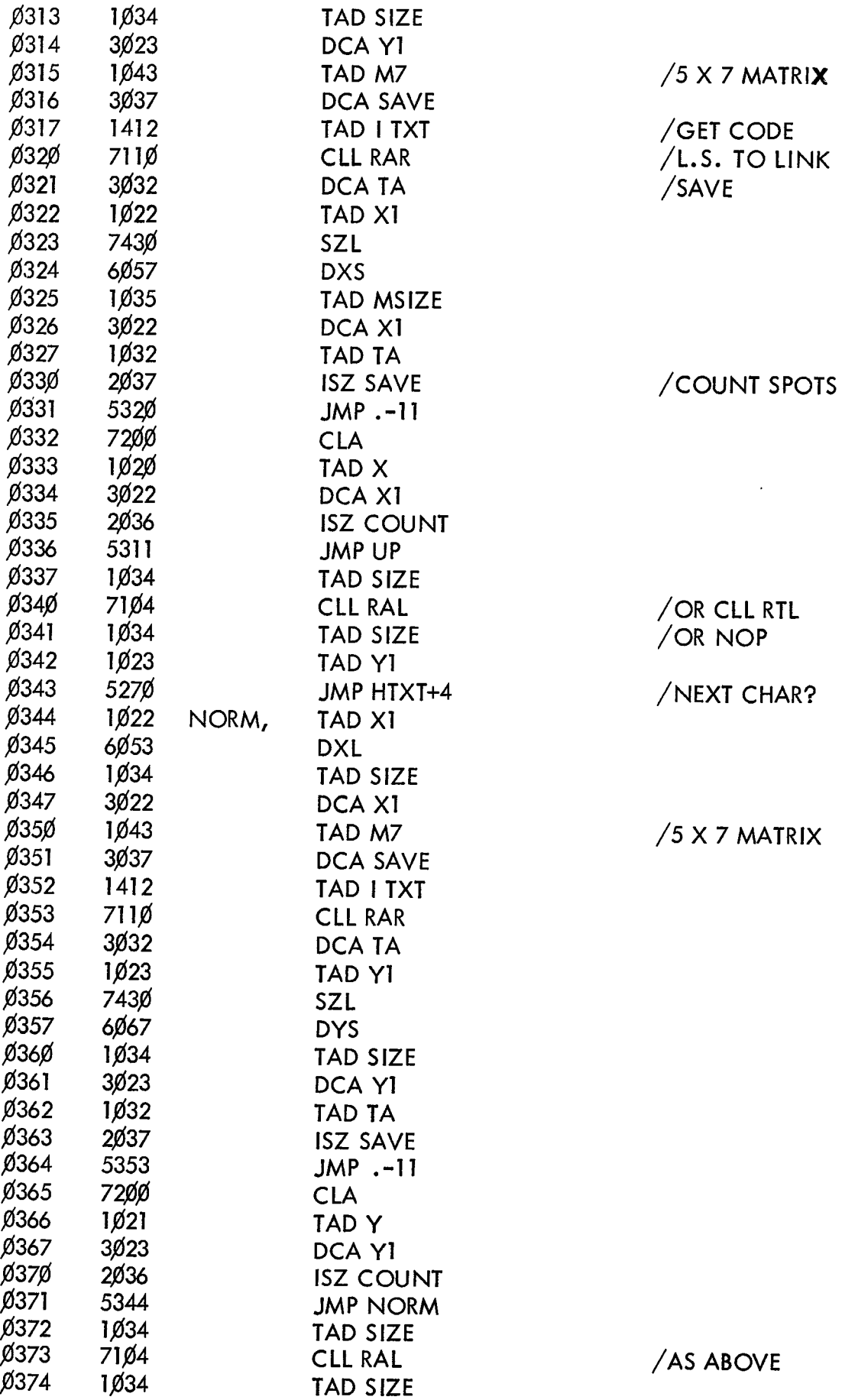

 $\mathcal{L}^{\text{max}}_{\text{max}}$ 

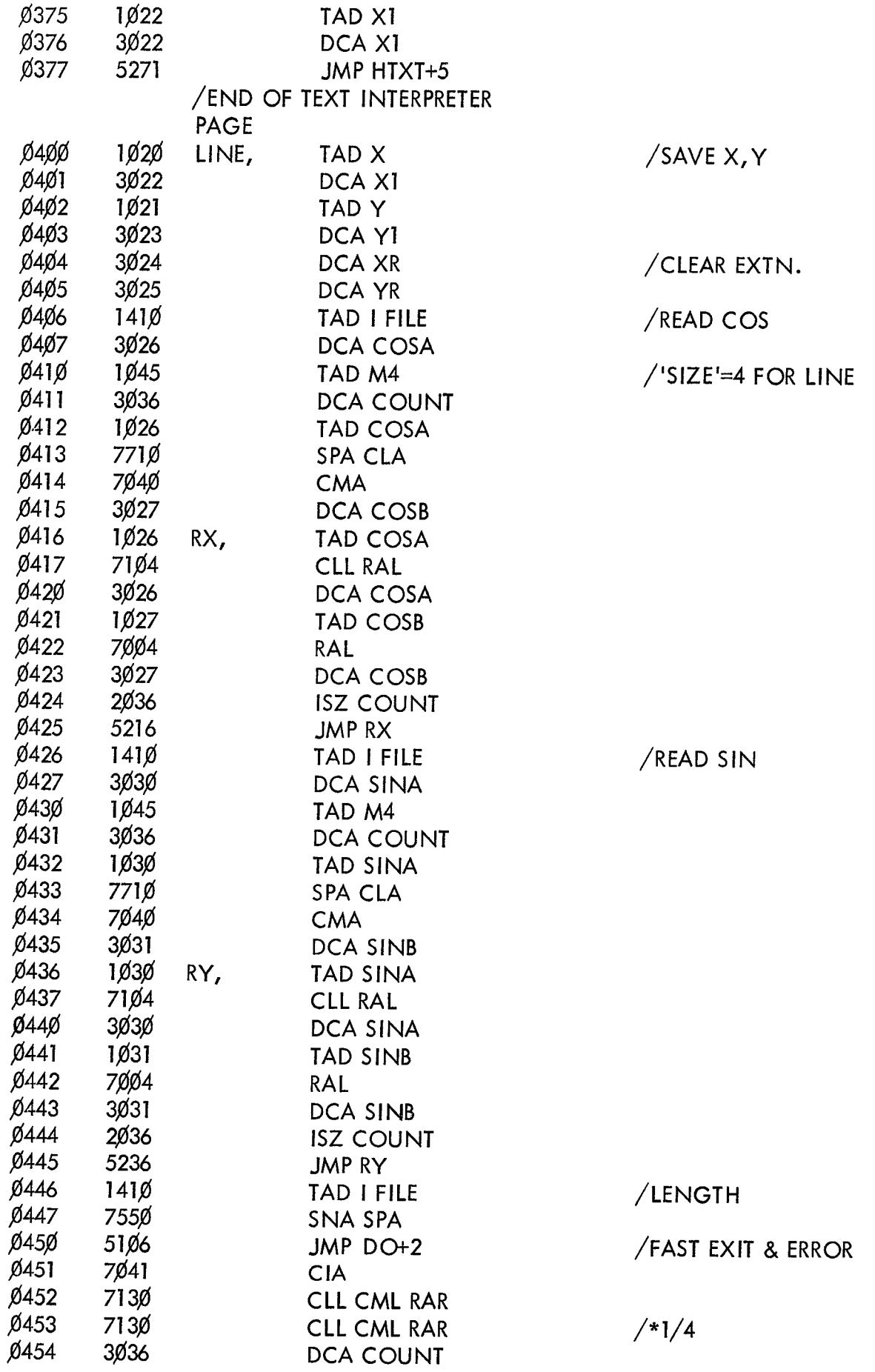

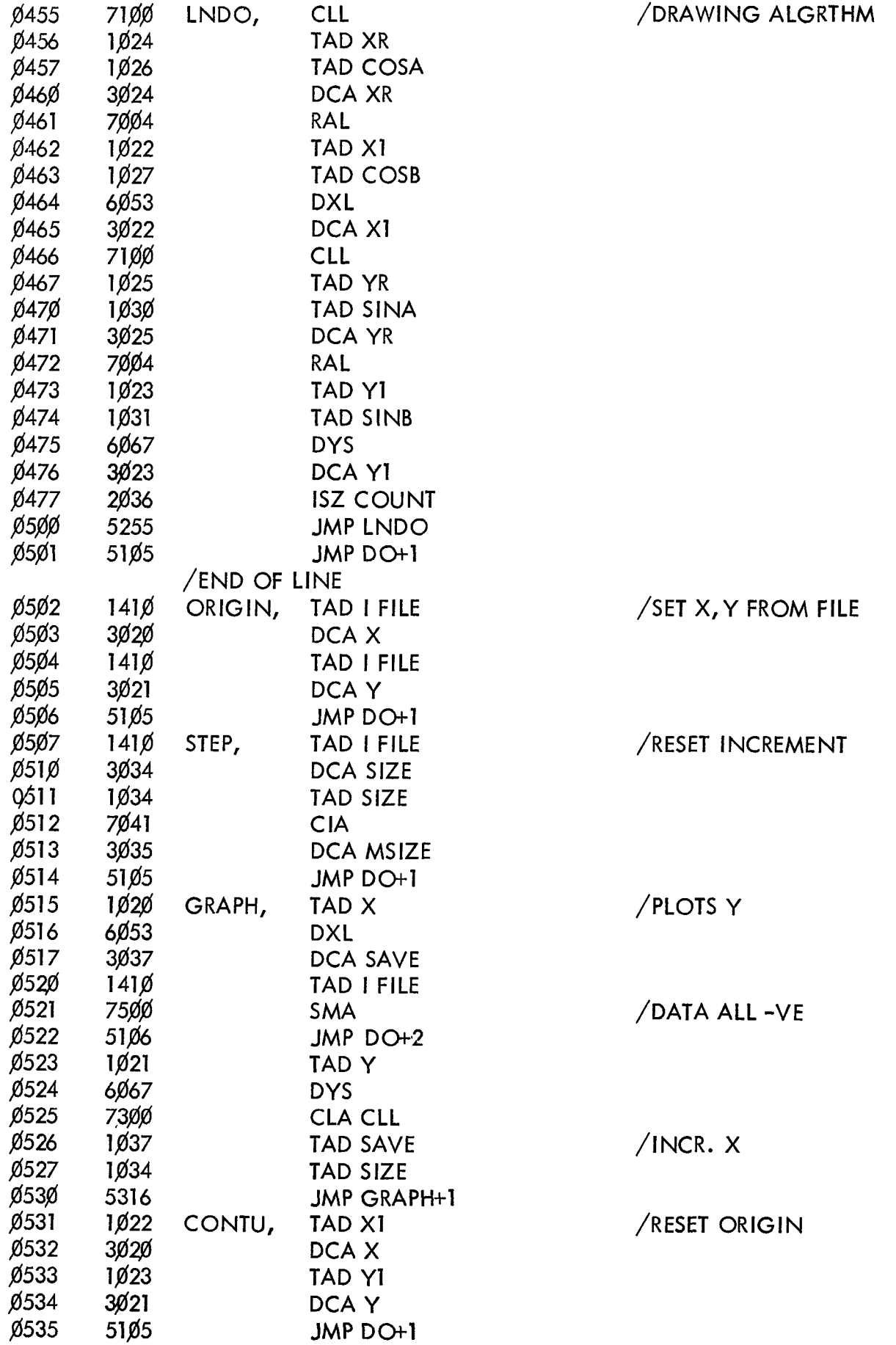

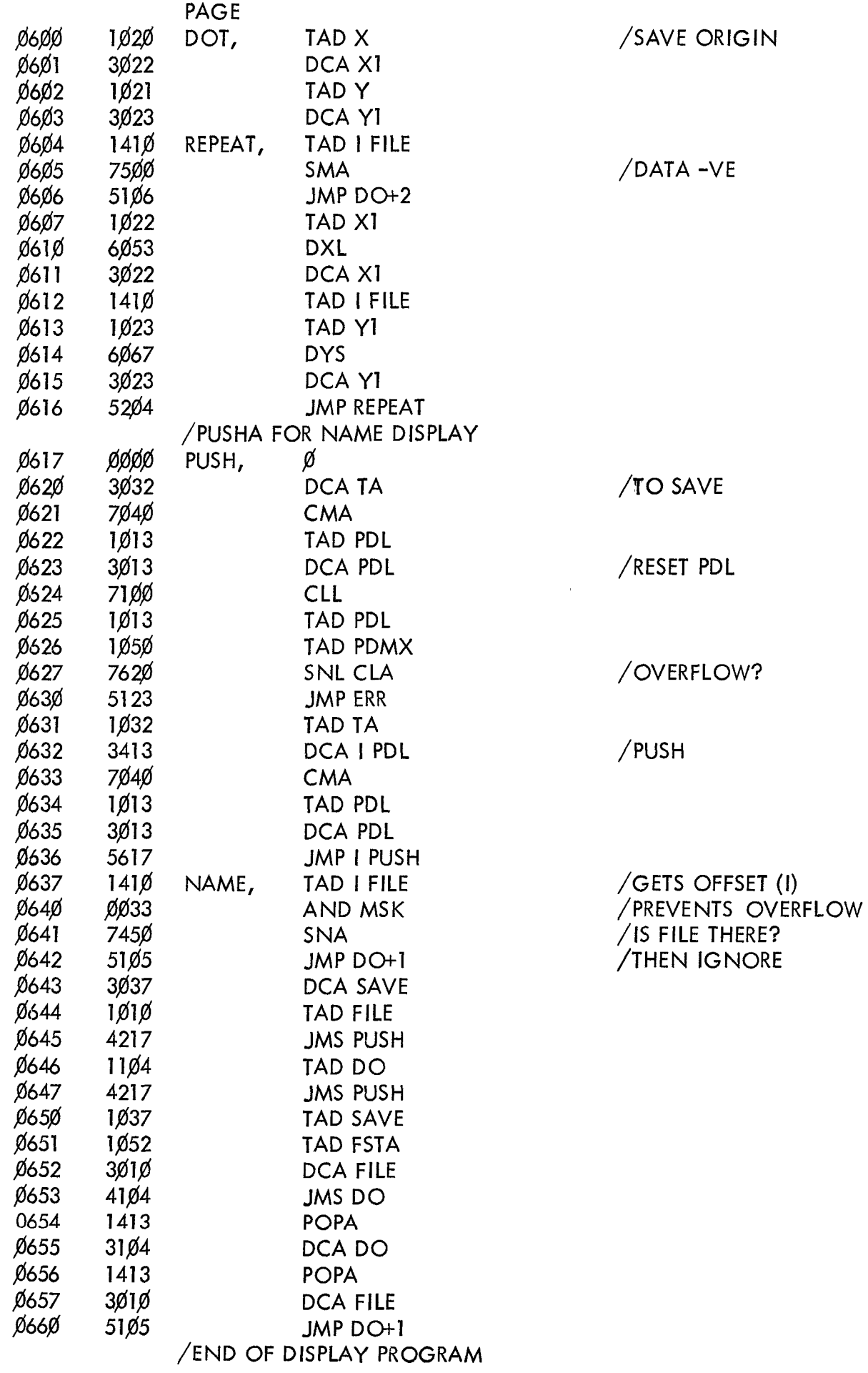

 $\mathcal{L}^{\text{max}}_{\text{max}}$ 

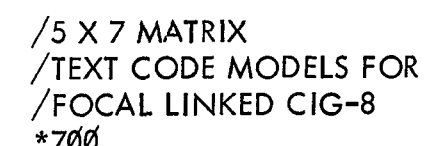

 $\bar{ }$ 

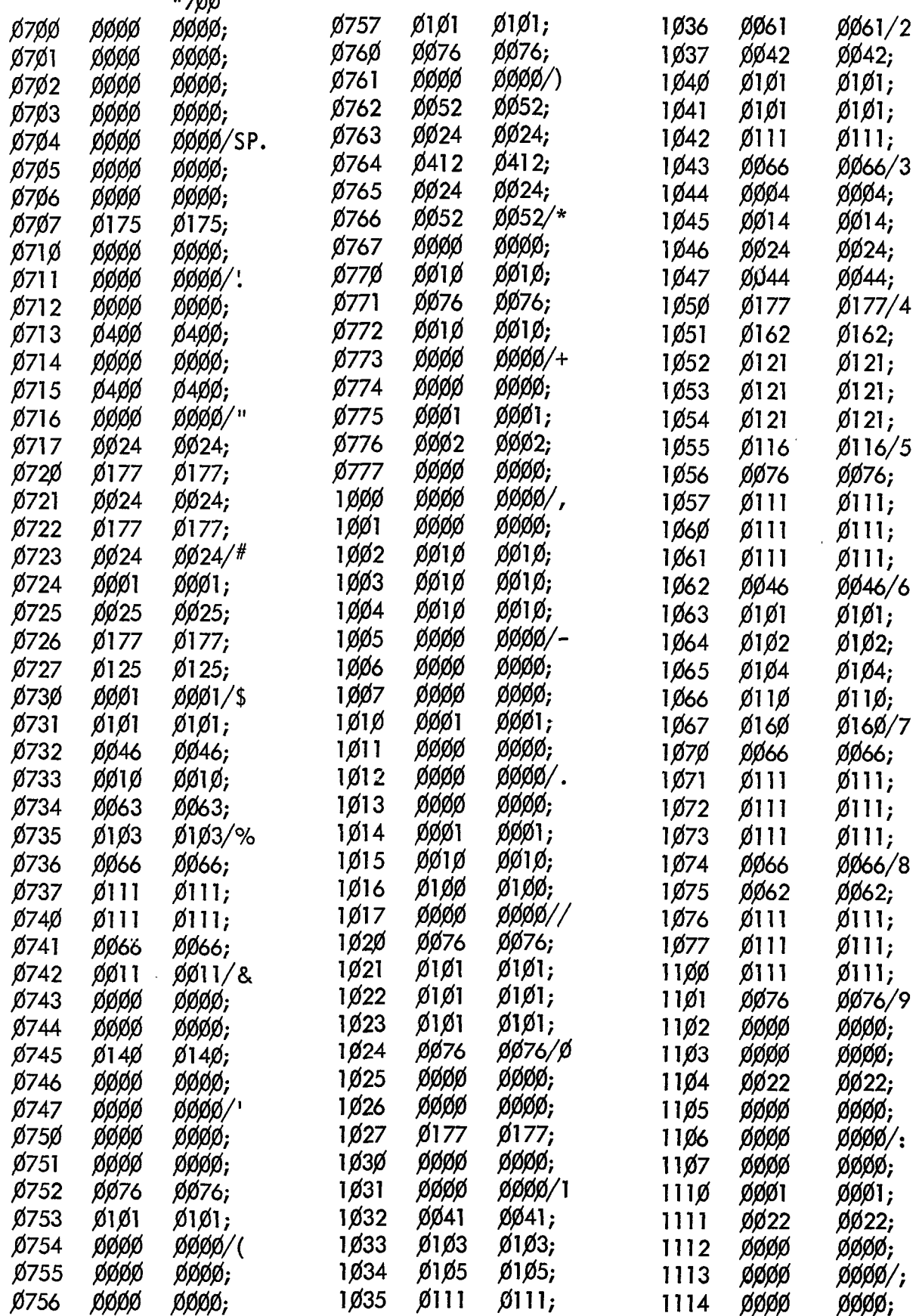

![](_page_24_Picture_4.jpeg)

![](_page_25_Picture_11.jpeg)

 $\sim$   $\sim$ 

![](_page_26_Picture_16.jpeg)

 $\hat{f}$  ,  $\hat{f}$  ,  $\hat{f}$ 

![](_page_27_Picture_5.jpeg)

C-THREE PART COMPILER FOR PICTURES: **C-BASIC ROUTINES AND TEXT C-GRAPH PLOTTING** C-VECTORS  $C-$ C-ASSEMBLE AND ERASE SELECTIVELY TO AVOID P.D.L. OVERFLOW  $C-$ **C-BASIC ROUTINES:**  $C-DO$  10: **ERASE FILES AND INITIALISE**  $C-DO$   $11:$ START A NUMBERED FILE  $C-DO$  12: ERASE UNE ...<br>BASIC FILE ENTRY<br>COME LAST FILE **ERASE ONE FILE**  $C-DO 8:$  $C-DO$  9: REMOVE LAST FILE ENTRY C-DO 6.1: ENTER ORIGIN C-DO 6.2: FIX STEP SIZE  $C-DO$  7.5: **HORIZONTAL TEXT**  $C-DO$  7.6: **VERTICAL TEXT** TERMINATE BY + D; < CR> GIVES NEW LINE  $C-$ C-DO 13.1: ENTER A PICTURE SUBROUTINE

 $C-DO$  13.2: **TOGGLE A FILE ON/OFF** 

#### @@@@@@@@@@@@@

C-FOCAL, 1969

- $\emptyset$ 6.1 $\emptyset$  S Z=1;D 8;A '. "XQ "Z;D 8;A " Y $\emptyset$  "Z;D 8
- $\emptyset$ 6.2 $\emptyset$  S Z=2;D 8;A ! "SIZE "Z;D 8
- $Ø7.1ØS$ Z=FIN();1(Z-141) 7.3,7.2;1(159-Z) 7.2;R
- $\emptyset$ 7.2 $\emptyset$  S  $Z = Z - 1024; D 8; G 7.1$
- $\emptyset$ 7.3 $\emptyset$  R
- $\emptyset$ 7.4 $\emptyset$  D 6.2; D 6.1
- $\emptyset$ 7.5 $\emptyset$  D 7.4; S  $Z=5$ ; D 7.7
- 07.60 D 7.4;  $\sqrt{5}$  Z=6; D 7.7
- 07.70 D  $8;T$ : D 7
- $\emptyset$ 8.1 $\emptyset$  S  $Z = FDIS(FDIS(), Z); S Z = FDIS(\emptyset, FDIS()+1)$
- $\emptyset$ 9.1 $\emptyset$  S  $Z = FDIS(\emptyset, FDIS() - 1); S Z = FDIS(Z, \emptyset)$
- 10.10 T : "WAIT";F I= $\emptyset$ , 1 $\emptyset$ 23;S Z=FDIS(I, $\emptyset$ )
- $10.20 S$  $Z = FDIS(\emptyset, 64)$
- $11.1\%$  S Z=FDIS(63, FDIS(63)+1); T ! "NAME "%2, Z
- 11.2 $\emptyset$  S  $Z = FDIS(Z, FDIS()); T " START "%4,Z$
- $11.30 S$  $Z = \emptyset$ ; D 8
- $12.1\%$  S A=FDIS(63); I (-A)12.2; T ' "?? "; R
- $12.20S$ B=FABS(FDIS(A));F I=B, FDIS();S Z=FDIS(1, $\emptyset$ )
- $12.3\%$  S  $Z = FDIS(\emptyset, B); S Z = FDIS(63, A-1)$
- $13.1\%$  S  $Z=105$ ; D 8; A '. "NAME "Z; S Z=FABS(FDIS(Z)); D 8

 $\sim$   $\lambda$ 

- 13.20 A : "NAME"Z; S Z=FDIS(Z,-FDIS(Z))
- $13.30$  A : , ?A?, ", ?B?<br>\* @@@@@@@@@@@@@@@
- 

C-NOW READ IN '5' TO INITIALISE GRAPH & AXES C-ERASE 6.2 IF NO LONGER NEEDED @@@@@@@@@@@@@@@@@

- $\emptyset$ 5.1 $\emptyset$  A : "GRAPH:  $\#$  PTS. "Z;S Z=FCOM(5 $\emptyset$ 6, Z)  $\emptyset$ 5.2 $\emptyset$  A : "WINDOW, % SCREEN, X"A, "Y"B  $\emptyset$ 5.3 $\emptyset$  A : "X-MIN"Z;S Z=FCOM(5 $\emptyset$ 1, Z);A " X-MAX "Z;S Z=FCOM(5 $\emptyset$ 3, Z)  $\emptyset$ 5.4 $\emptyset$  A : "Y-MIN"Z;S Z=FCOM(5 $\emptyset$ 4, Z);A " Y-MAX"Z;S Z=FCOM(5 $\emptyset$ 5, Z)  $\varnothing$ 5.5 $\varnothing$  S Z=2;D 8;S Z=1Ø.24\*A/FCOM(506);D 8;S Z=3;D 8  $\emptyset$ 5.6 $\emptyset$  S Z=FCOM(5 $\emptyset$ 2, (FCOM(5 $\emptyset$ 3)-FCOM(5 $\emptyset$ 1))/FCOM(5 $\emptyset$ 6))  $\emptyset$ 5.65 S Z=FCOM(503)/Z;D 8;S Z=FCOM(506)-FDIS(Z-1);D 8  $\emptyset$ 5.7 $\emptyset$  S A=FCOM(5 $\emptyset$ 5)/(FCOM(5 $\emptyset$ 5)-FCOM(5 $\emptyset$ 4))  $\emptyset$ 5.8 $\emptyset$  S Z=1 $\emptyset$ .24\*A\*B/FDIS(Z-4);D 8  $\emptyset$ 5.85 S Z=1 $\emptyset$ .24\*(1-A)\*B/FDIS(Z-5);D 8;S Z=FCOM(5 $\emptyset$ 7,1 $\emptyset$ .24\*B)
- $\emptyset$ 5.9 $\emptyset$  S Z=7;D 8;S Z=-FDIS(Z-7)\*FDIS(Z-4)-1 $\emptyset$ 24;D 8
- $\emptyset$ 5.95 S  $Z=-1024; D 8; S Z=9; D 8$

\* @@@@@@@@@@@@@@@@@

C-DO 6.1; DO 5 TO INITIALISE GRAPH C-NOW ERASE '5' OR '7' OR BOTH AND C-ENTER A FORMULA IN '2' C-READ IN '3' AND '4' THEN 'DO 3' TO PLOT 

C-FOCAL, 1969

- $\emptyset$ 2.1 $\emptyset$  S Z=A\*X **↑ 2**
- Ø3.1Ø S Z=4;D 8;D 13.3;F X=FCOM(5Ø1), FCOM(5Ø2), FCOM(5Ø3);D 2;D 4
- $\emptyset$ 4.1 $\emptyset$  1 (FCOM(505)-Z)4.2;1 (Z-FCOM(504))4.2;G 4.3
- $04.20S$  $Z = \emptyset$
- $\emptyset$ 4.3 $\emptyset$  S Z=Z\*FCOM(507)=1024;D 8

00000000000000000000000000

C-NOTE THE USE OF FCOM(501) ETC TO SAVE VARIABLES

- C-  $FCOM(501)=X-MIN; FCOM(503)=X-MAX$
- C- FCOM(504)=Y-MIN; FCOM(505)=Y-MAX
- C- FCOM(502)=X-INTERVAL
- C- FCOM(506)= $#$  OF PTS
- C- FCOM(507)=RANGE OF Y

 $C-$ 

C-FOR VECTORS E '2' '3' & '4' AND LOAD THE FOLLOWING

@@@@@@@@@@@@@@@@@@

C-FOCAL, 1969

 $\emptyset$ 3.1 $\emptyset$  D 6.1; S Z=2; D 8; S Z=4; D 8; S Z=3; D 8  $\emptyset$ 3.2 $\emptyset$  A '. "AXIS LENGTHS:": "EAST "Z;S Z=Z/4;D 8;A " WEST "Z;S Z=Z/4;D 8  $\emptyset$ 3.3 $\emptyset$  A " NORTH"Z;S Z=Z/4;D 8;A " SOUTH"Z;S Z=Z/4;D 8  $\beta$ 4.1 $\beta$  S DE=3.14159/180;S A=1024;S Z=8;D 8  $\emptyset$ 4.2 $\emptyset$  A : "ANGLE, DEGREES"B;S Z=A\*FCOS(B\*DE);D 8  $\emptyset$ 4.3 $\emptyset$  S  $Z = A * F$  SIN(B\*DE); D 8; A  $" L"Z; D$  8  $\emptyset$ 5.1 $\emptyset$  D 4.1; A  $\cdot$  "DX"X, " DY"Y; D 7; G 5.2  $\emptyset$ 5.2 $\emptyset$  S  $Z=1024*A*FCOS(1);D 8;S Z=1024*A*FSIN(1);D 8;S Z=B;D 8$  $\beta$ 5.3 $\beta$  R  $\emptyset$ 5.4 $\emptyset$  S  $Z=9;D8$  $\emptyset$ 7.1 $\emptyset$  S A=1;S B=FSQT(X 1 2+Y 1 2);I (X)7.7,7.3,7.8  $\emptyset$ 7.3 $\emptyset$  1  $(Y)7.4, 7.8; S = 90*DE; R$  $\emptyset$ 7.4 $\emptyset$  S l<del>≖</del>27Ø\*DE;R  $\emptyset$ 7.7 $\emptyset$  S  $A=-1$  $\cancel{07.80}$  S  $FFATN(Y/X); R$ 000000000000000000000000000000000 C-DO 3 PROVIDES VECTOR AXES

C-WRITE CONTROL PROGRAMS IN '1' C-'QUIT' OR RECYCLE TO AVOID SUBROUTINES

C-DO 6.1 TO RESET ORIGIN

C-DO 4 GIVES POLAR VECTORS C-DO 5 GIVES DX, DY VECTORS

C-CONFIGURE USEFUL COMBINATIONS TO CALL FROM DISC

C-DO 5.4 CONTINUES VECTOR FROM LAST PLOTTED POINT C- OTHERWISE ALL VECTORS PLOTTED FROM LASRT ORIGIN

C- BEST WISHES!!